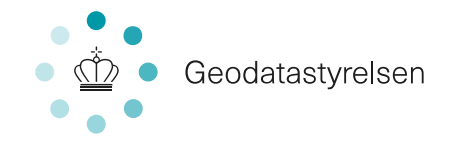

# **MSDI-FORUM** Tekniker workshop

# 19. september 2018

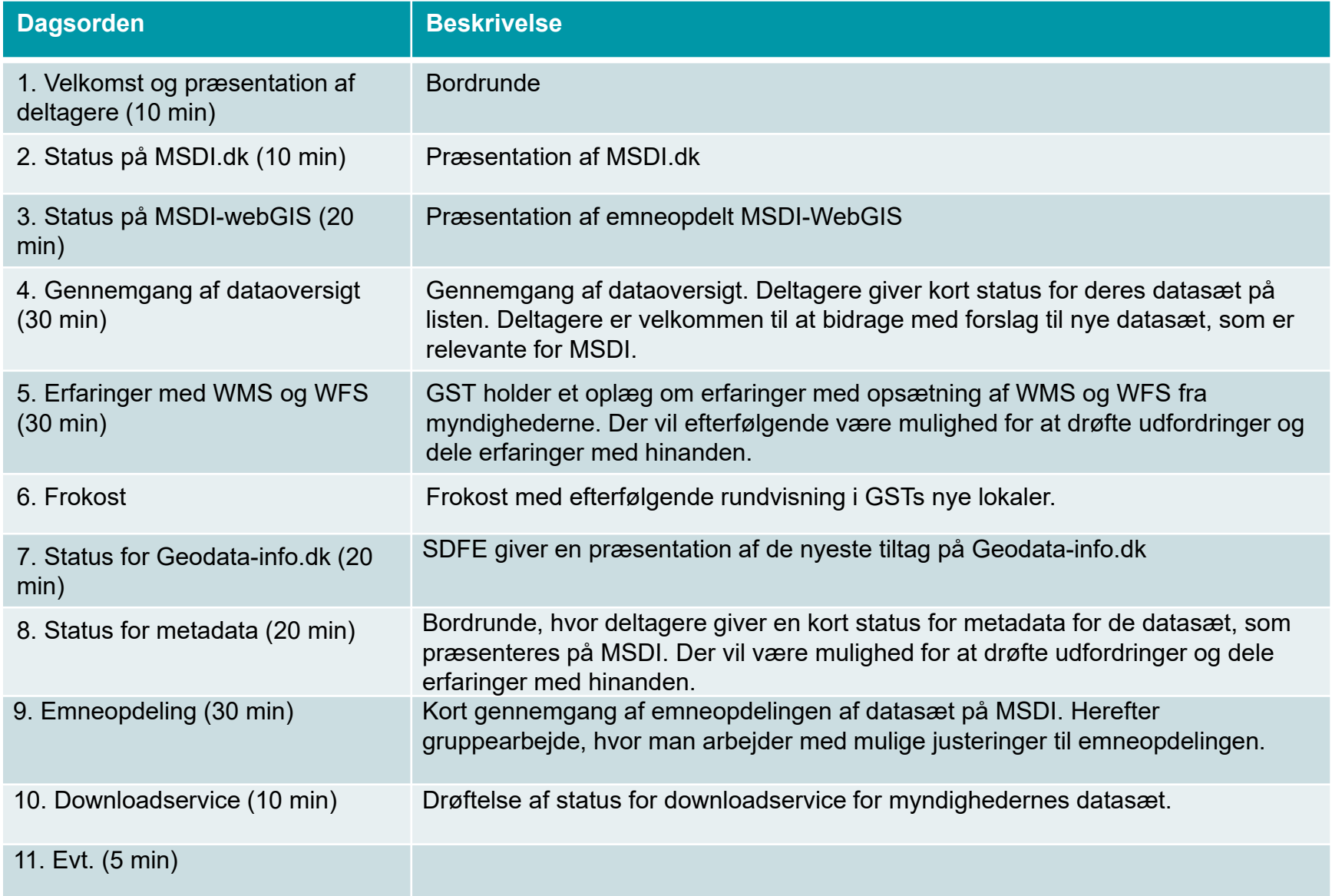

### Pkt 2. Status på MSDI.dk

# MSDI.DK

#### [www.msdi.dk](http://www.msdi.dk/)

- Nye billeder og forbedringer af den visuelle oplevelse
- Opdatering af dataoversigter
- Opdatering af kontaktoplysninger
- Opdatering af diverse beskrivelser
- Opdatering af referater og dokumenter

## MSDI.DK

### Jeres input til forbedringer af hjemmesiden?

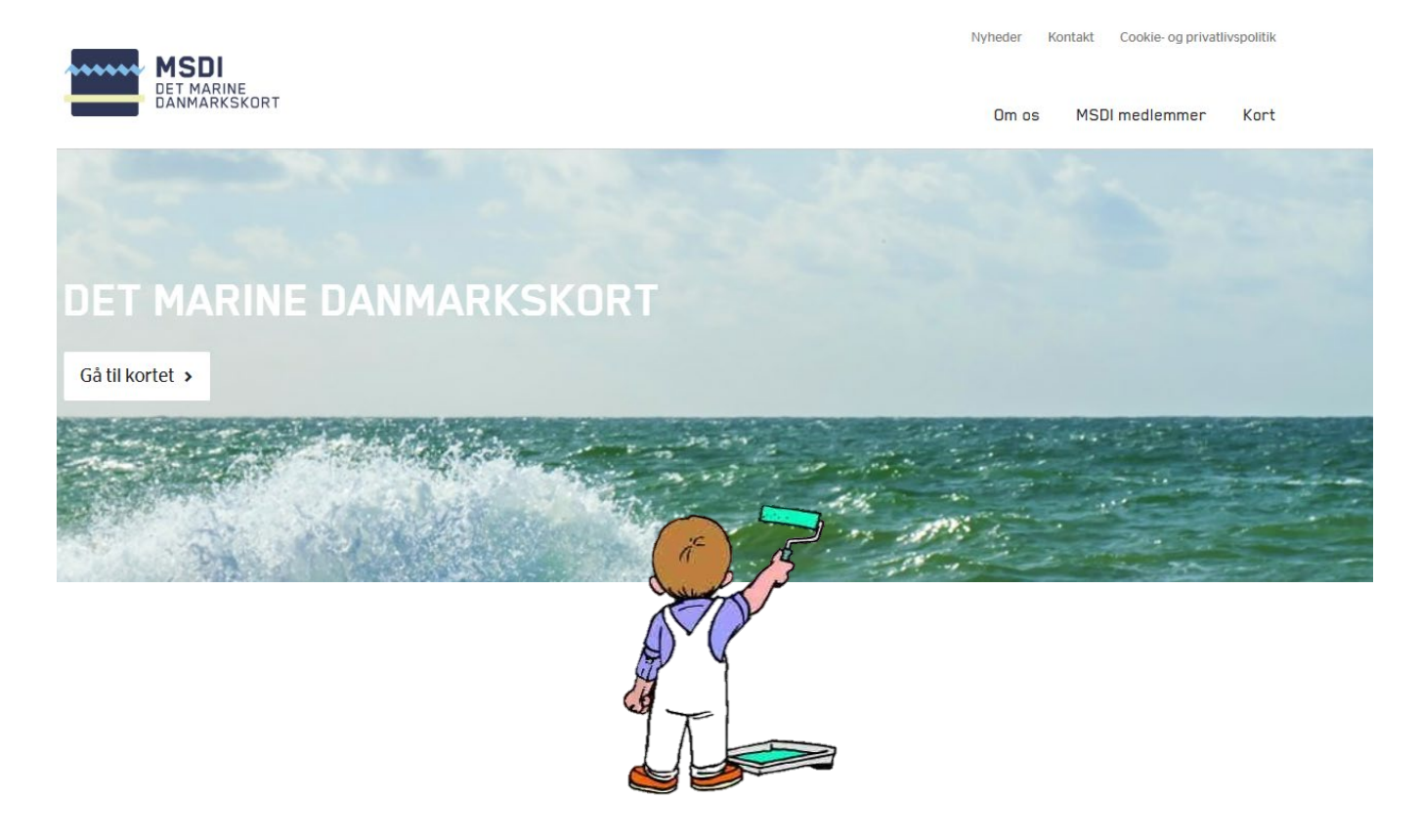

### Pkt 3. Status på MSDI-webGIS

### MSDI – WebGIS

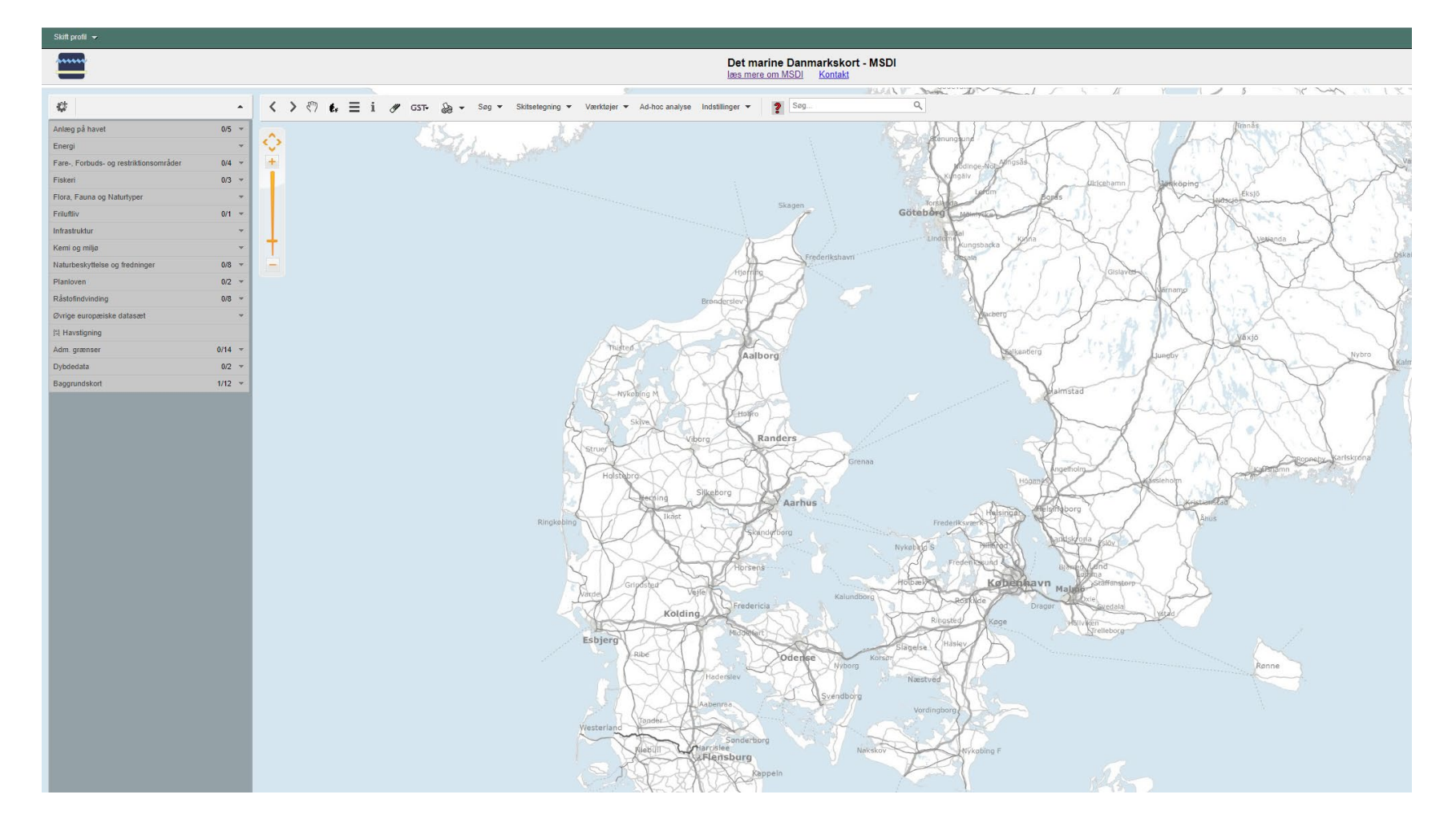

# MSDI – WebGIS

- Efter frokosten vil der være gruppearbejde i MSDI'ens emneopdeling.
- Der vil være mulighed for at komme egne input i gruppearbejdet.
- Spørgsmål til MSDI'en?

### Pkt 4. Gennemgang af dataoversigt

### Dataoversigt

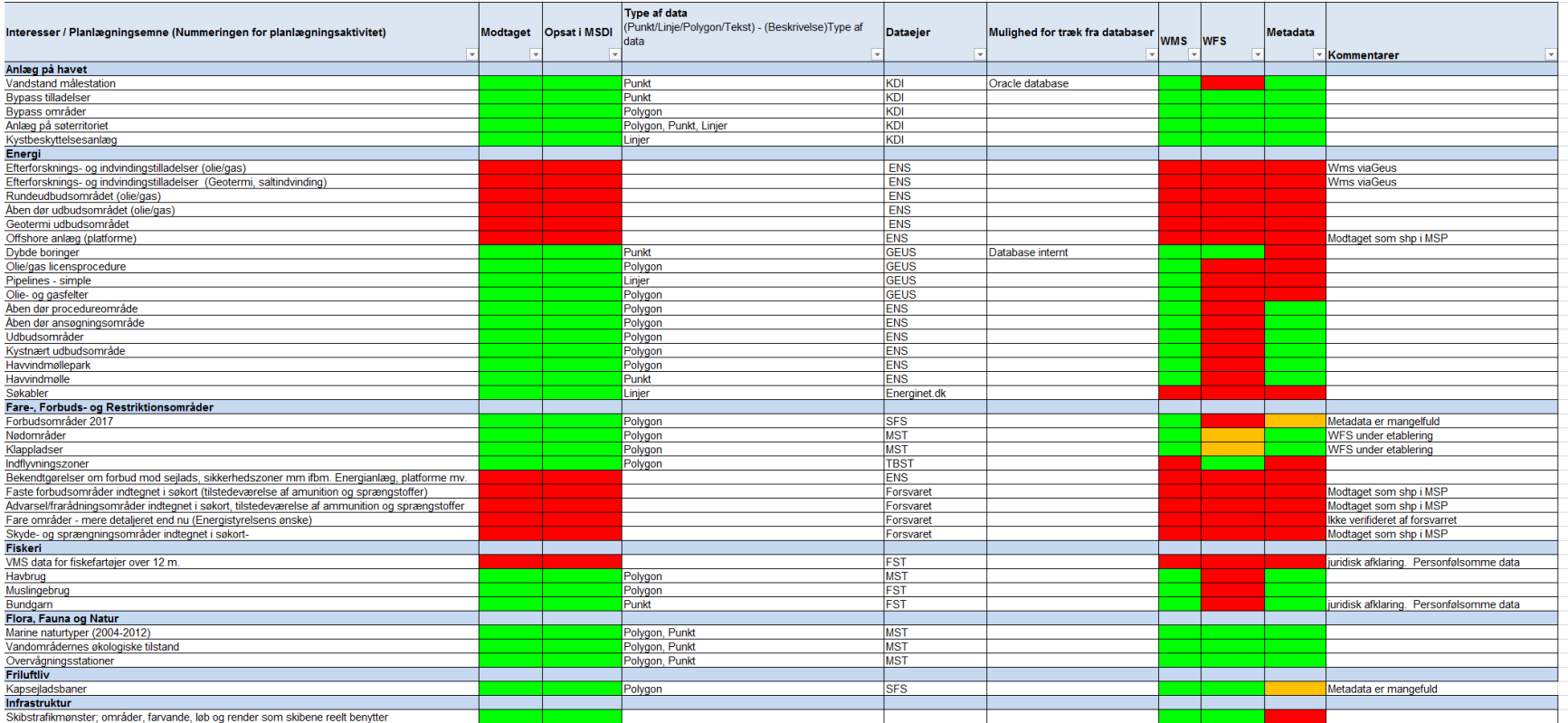

### Pkt 4. Erfaringer med WMS og WFS

## Web services i MSDI'en

- Visningsportalen i MSDI'en bygger på webservises (WMS/WMTS/WFS/CSW) jf beskrivelsen af den tekniske løsning
- Grundkortene fra kortforsyningen og andre trækkes som WMTS, hvor det er muligt.
- WMS er for hovedpartens vedkommende de services I primært bidrager med – WMS anvendes til visning af kortobjekternes grafik.Pt udstiller vi 73 antal lag.
- WFS anvendes på 21 antal lag. WFS anvendes til info om kortobjekterne og til analyser. Beskyttede vådområder med
- CSW anvendes til visning af metadata.

betydning for fugle

# **WMTS**

Anvendes til at sætte turbo på visningen. Bygger på billedpyramider (caches) og anvendes med fordel på forholdsvis statiske lag. En caches skabes på baggrund af en wm<mark>s service. Optegr</mark>ling af kortet foregår ved hentning af þrægenererede bi<mark>lledtiles.</mark>

Eksempler herpå er Skærmkort, Geodanmark Ortofoto samt vand og naturplaner fra MTS.

Afhængig af detaljeringskravene og antallet af projektioner så fylder cacherne på diskene.

Der anvendes forskellige skemaer, Kortforsyningen og Google. KF virker ikke i ex Caris. Kun muligt med Jpeg.

Når der er mange samtidige l $\frac{1}{4}$ g der skal vises  $\frac{1}{4}$ r hastigheden vigtig – mange bække små ... god fornemmelse når der panoreres og zoomes tosset rundt i kortet.

Kun grafik – getLegendGrafic og getFeatureInfo er som regel ikke understøttet.

# WMS

Muslingebrug.2 Visning af grafik. MSDI platformen er begyndt at understøtte GetFeatureInfo fra seneste version.

Klik på et af temaets objekter for at vise dets informati Muslingebrug (FST)<br>naer\_muslingebrug\_wm

ne- og fjordbade

202 221 135

Visning af signaturforklaring genereret fra servicen - GetLegendGraphic (ligeledes en nyhed). sbroer og platfort .<br>Intejningsbøjer og -pæle

Indtil nu har vi lavet signaturforklaringer i hånden

Ulempe: Ændringer i servicen slår ikke igennem uden at vi tager action

Fordel: Mulighed for oversættelse til dansk

233 105 250 Ulempe: Førhen var der flere services med begrænsninger i billedstørrelser – der resulterede i røde lag. Er med tiden blevet fixet, men husk ikke at være for 48 99 143 karige…

Ulempe: For at beskytte server laves store zoombegrænsninger ex Forslag til fredninger.

Ulempe: FE understøttes sjældent dermed er det ikke er muligt at lave spatiale filtreringer - eksempel "Fortidsminder på havet".

### Problemstillinger ved brug af webservices

Få events: Er kortforsyningen offentliggørelse af skråfo os = 1000% forøgelse. Vi er afhængige af jeres services er godt funderet. Elle Det kan være nødvendigt at overvåge service Vi er er afhængige af ændringer i de services vi trækker på mel GST. Eksempel ændringer i datamodeller. Vi kan risikere signaturforklaringer der ikke af'sync med laget Overvej zoom niveauet. Eksempel laget "Forskag til fredede områ Unlock 1:45.000. Ingen dk overla - 0 Fredede områder, forslag (MST)

# WMS

### Info om kortobjekter – er det relevant, for meget/for lidt, opdateret og forståeligt.

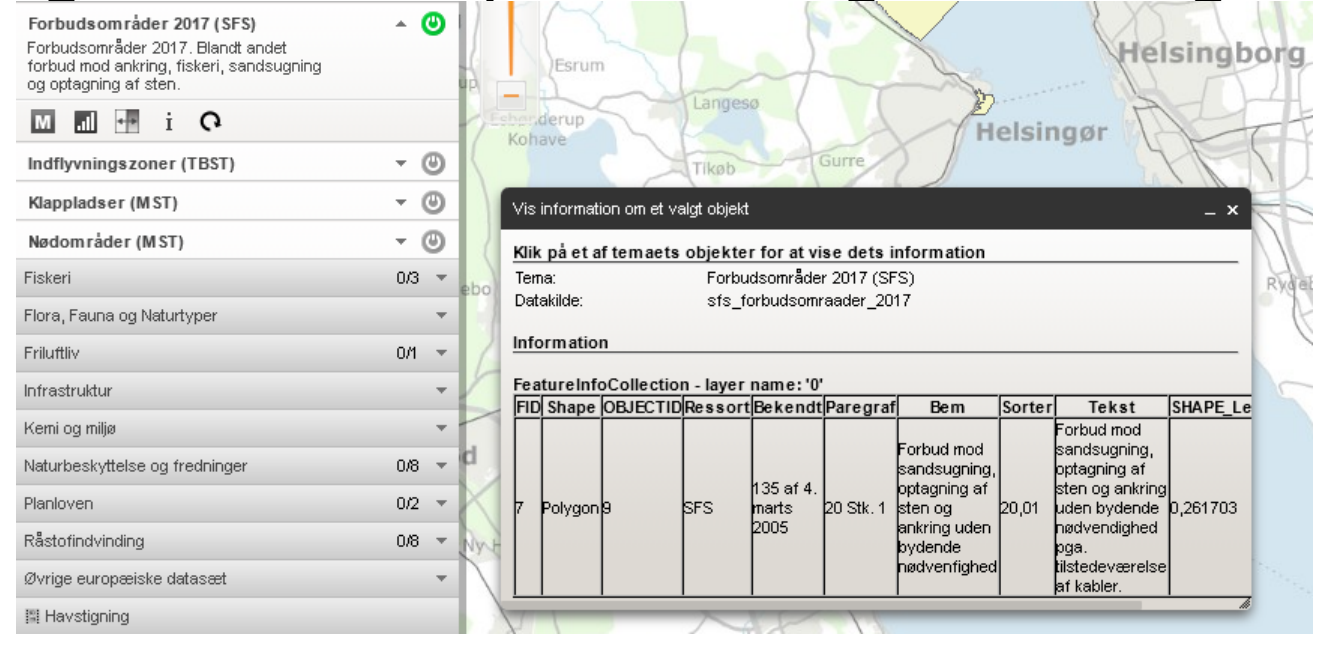

# WMS (BSH og GEUS)

![](_page_16_Figure_1.jpeg)

# WMS

- FE (Filterencoding)
- Eksempel fortidsminder
- Kan vi lave en Kystlinje uden vandløb ved brug af denne funktion på Hyinspire fra kortforsyningen. Vil det kunne lade sig gøre. SLD (Styled layer descripter) Gode eksempler.

### Fordele ved brug af WFS

![](_page_18_Figure_1.jpeg)

feltnavne

### WFS – klik og du får info om stedet forde tændte lag.

![](_page_19_Picture_11.jpeg)

### Rapporter

#### Hvad gælder for det udpegede punkt

Dannet af: 1040 (gstpaul), 2018-09-18 10:51<br>Beskrivelse 1: Beskrivelse 2:

![](_page_20_Figure_3.jpeg)

Råstofkortlægning (wfs)

![](_page_20_Picture_5.jpeg)

### WFS – ulemper

![](_page_21_Picture_1.jpeg)

![](_page_21_Picture_99.jpeg)

#### <column format="heading">  $\langle$ label>'**Områdenummer**'</label> <value>omr nr</value> <!--label>'Områdenavn'</label> <value>omradenavn</value-->  $\langle$ /column> <column> <!--label>'Områdenavn'</label> <value>gmradenayn</value--> <label>'Områdenavn'</label> <value>omr navn</value> </column> <column> <label>'Journalnr'</label> <value>journalnr</value> </column> <column> <!--label>'Tilladelsesdato'</! <value>tilladelsesdato</value-<label>'Tilladelsesdato </labe <value>tilla dato</value>  $\langle$ /column> <column> <!--label>'Tilladelsesindehave <value>tilladelsesindehaver</v <label>'Tilladelsesindehaver'-<value>til indeha</value>  $\langle$ /column> <column>  $\langle$ !--label>'Tilladt mængde(m3)' <value>tilladelsesmengde</valu  $\langle$ label>'Tilladt mængde(m3)'</! <value>til mengde</value> </column> <column> <!--label>'Udløbsdato'</label> <value>udlobsdato</value--> <label>'Udløbsdato'</label> <value>udlobdato</value>

<columns>

# Fejler et lag.

Opdager vi selv at et lag fejler får vi hurtigt løst problemet. Men vi sidder ikke og checker at alt kører hele tiden. I bedes derfor give besked til sekretariatet hvis I opdager at der er noget som fejler.

GST har planer om anskaffelse af et system til overvågning af services. Vi håber at vi kan gøre brug af dette til fordel for en bedre drift af MSDI'en.

### Gennemgang af teknisk beskrivelse

### Pkt 6. Frokost

### Pkt 7. Status for Geodata-info.dk

![](_page_26_Picture_0.jpeg)

![](_page_26_Picture_2.jpeg)

#### Nyt layout.

Sprogvalg: dansk, engelsk.

Footer-links: hjælp & vejledninger, kontaktoplysninger, besøg også.

Uden login: fremsøge metadata, downloade eller linke til metadata.

Med login: Indtastning, opdatering og publicering af metadata.

Styrelsen for Dataforsyning og Effektivisering 19. Side 27 Side 27 Side 27 Side 27

#### Søgning – fritekstfelt.

![](_page_27_Picture_2.jpeg)

Søgning – INSPIRE tema-grupper

![](_page_28_Figure_2.jpeg)

Styrelsen for Dataforsyning og Effektivisering 19. Side 29 Side 29 Side 29 Side 29 Side 2018 Side 2018

 $\Box$   $\star$ 

### Søgning – filtre (top – søg)

#### **DIA**

**O TYPER AF RESSOURCER** 

 $\triangledown$  Datasæt (2)

 $\Omega$  FMNFR

**O INSPIRE TEMAER** 

**O INSPIRE TEMA-GRUPPER** 

#### **O** NØGLFORD

INSPIRE (2)

Transport (2)

 $\sqrt{ }$  Transportnet (2)

**@ KONTAKT PÅ RESSOURCEN** 

 $\sqrt{ }$  Søfartsstyrelsen (2)

**O** FORSYNFT AF

**A** ÅD

#### Emnekategorier 2<sup>2</sup> a  $\Box$ INSPIRE Skibsruter TSS IMO 2020

Søfartsstyrelsen har i samarbejde med Transportstyrelsen i Sverige og søkortmyndighederne udarbeidet et skibsrutetiltag (TSS - Traffic Separation Scheme) for Skagerrak og Kattegat, der har til hensigt at lede skibstrafikken ad ruter, der veileder og adskiller modgående skibstrafik bedre, end det er tilfældet i dag, og dermed gøre sejladsen mere forudsigelig. Rutesystemet er vedtaget af IMO og skal træde i kraft den 1. juli 2020, samtidig med at der udgives nye søkort med det nye rutesystem.

![](_page_29_Picture_18.jpeg)

Seilruter digital Scheme). Laget Søfarende

#### Download – og permalink

![](_page_30_Picture_28.jpeg)

 $\sim$   $\sim$   $\sim$ 

![](_page_31_Picture_15.jpeg)

![](_page_32_Figure_1.jpeg)

![](_page_33_Figure_1.jpeg)

Om Tilføjelse/editering af metadata I skabelonerne skal alle de stjerne-

markerede felter udfyldes. Metadata Inspire-valideres ud fra disse felter.

Så felterne må ikke slettes.

![](_page_33_Picture_5.jpeg)

**Tieneste** 

![](_page_33_Picture_54.jpeg)

Forskellen på metadata for datasæt og webtjenester

Datasæt:

Der skrives mere metadata for datasæt end tjenester fritekst-felter med ressource-resumé samt oprindelse og kvalitet.

geografisk område, inspire-klassificering, målforhold, betingelser for brug, dataformater og link til download

Webtjenester:

Beskrivelse i capabilities-filer, som der linkes til, og der dannes relation (operates on) til metadata for datasæt, som webtjenesten bygger på.

Styrelsen for Dataforsyning og Effektivisering and the styrels of the styrels and the styrelsen for Dataforsyning og Effektivisering and the styrelsen for Dataforsyning og Effektivisering and the styrelsen of the styrelsen

**Publicering** 

Når metadata er indtastet, og korrekt valideret, skal metadata publiceres,

og der kan eventuel sættes privilegier for metadata.

![](_page_35_Figure_4.jpeg)

![](_page_35_Figure_5.jpeg)

### Pkt 8. Status for metadata

### Metadata – Data der beskriver data

### Eksempler på gode beskrivelser:

<https://www.geodata-info.dk/srv/dan/catalog.search#/metadata/4db0db3d-260b-41ff-8950-a0fb4e29ad21> <https://www.geodata-info.dk/srv/dan/catalog.search#/metadata/efb3bde8-c5fd-43da-a4d7-02675311dc58>

#### Eksempler på mindre gode beskrivelser:

<https://www.geodata-info.dk/srv/dan/catalog.search;jsessionid=EEF292A66D6A9EF9100B4D572D42A2BF#/metadata/08fc57cd-23fa-416f-8c46-61ab65e91379> <https://www.geodata-info.dk/srv/dan/catalog.search#/metadata/78c2dc3e-ce73-4c77-be7c-40bf598f64fb> <https://www.geodata-info.dk/srv/dan/catalog.search#/metadata/f839d18b-e4a6-4e98-a6d8-578449ee21df>

### Pkt 9. Emneopdeling

### Pkt 10. Downloadservice

### Pkt 11. Evt.